令和4年3月14日

大村市立旭が丘小学校

## 家庭でのインターネット接続について

初春の候,保護者の皆様におかれましては,ますますご清栄のこととお喜び申し上げます。

さて,旭が丘小学校では4年生以上でタブレット端末持ち帰り学習を実施しており,キーボード入力に 慣れてきていることと思います。現在は,オフラインでの課題を行っていますが,より一層学びを深める ために家庭でもインターネットを用いた調べ学習ができるように接続方法等をまとめました。

また,新型コロナウイルス感染症の拡大に係る対応等で,子どもたちの学びの機会を失わないための手 立ての1つとして,今後オンライン学習も検討しております。(※オンライン学習の実施は現在,大村市 と学校とで協議を行っている段階です。まだ本格的な決定には至っていません。)

つきましては,オンライン状態での活用もこれから多くなりますので,この機会に接続確認へのご協力 をいただけると幸いです。

なお,今回のインターネット接続確認は,持ち帰り学習を実施している4~6年生を対象としていま す。1~3年生は持ち帰り学習の実施後,状況を見て接続確認を行います。

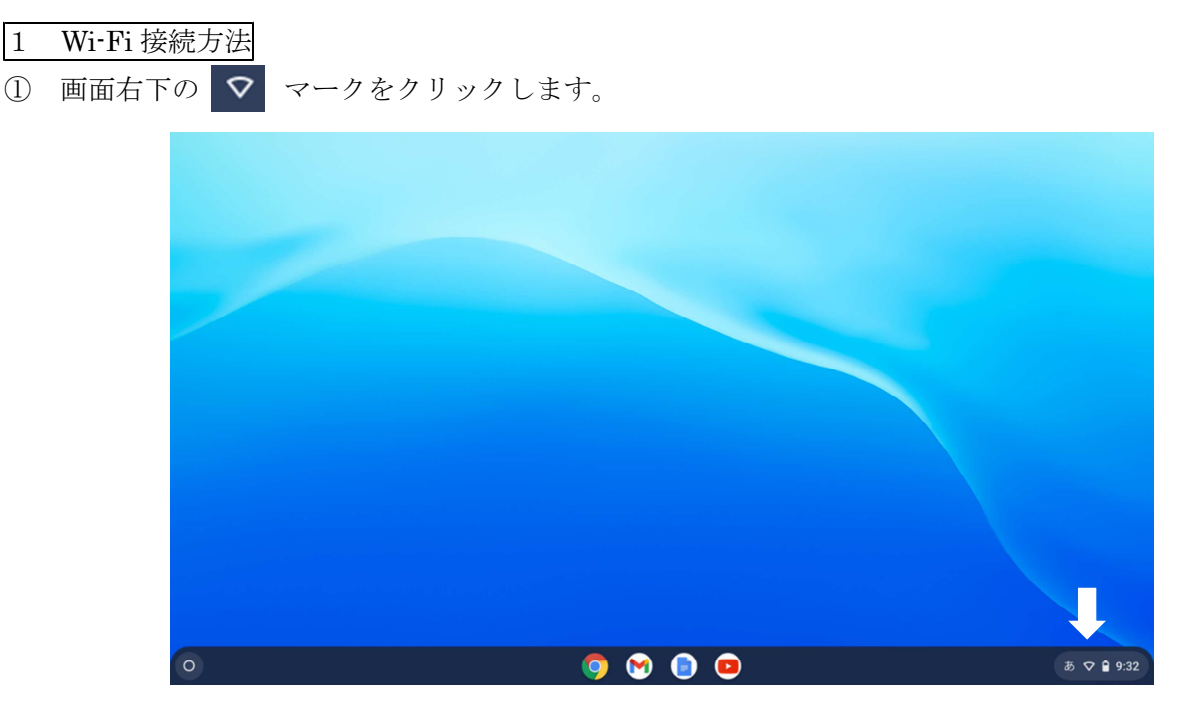

② ● ● ○ で囲まれた部分をクリックします。 ● ● ● ● △ ご家庭の無線 LAN のアクセスポイント

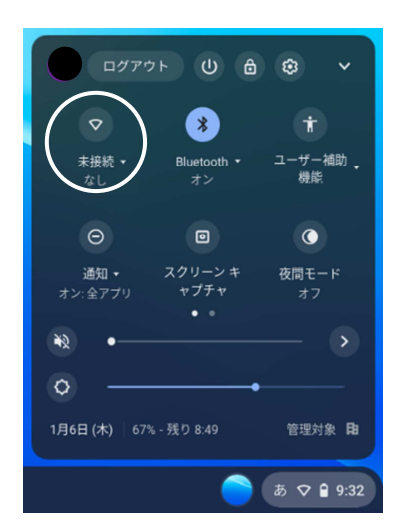

(SSID)を選択します。

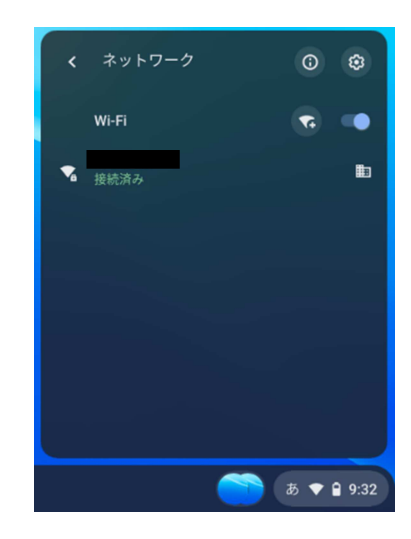

④ 必要に応じて,パスワード(暗号化キー)を入力します。 「接続済み」と表示されていれば,接続完了です。

は書かず,学習に関することを書くようにします。

## 2 注意事項

- 〇 以下の注意事項を学校で指導しています。ご家庭でも確認をお願いします。
	- ・ 学習のためのタブレット端末です。ゲームや娯楽に関する動画など学習に関係のないものを検索 したり,ダウンロードしたりすることがないようにしてください。 ※ 有害なホームページはアクセスできないようになっていますが,SNS(Instagram や Twitter,

TikTok 等)にはアクセスできる状況です。学習に必要かどうか,お子さんとご判断ください。 ・ 学級の「クラスルーム」でのコメント等では,読む人が嫌な気持ちになるようなことや私的な内容

○ タブレットに関するトラブルがこれまでに数件上がっています。ご自身で解決しようとせず、学校 まで報告をお願いします。

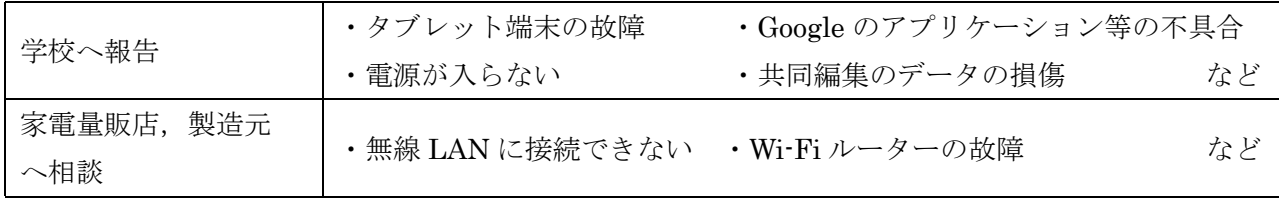

※ お困りの際は、旭が丘小学校(■ 0957-53-0459)へご連絡ください。